Email: support@engg.ksu.edu

# Fiedler Auditorium Instructions for the use of the Presentation System

#### Lighting

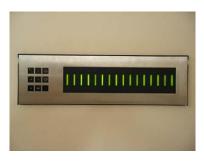

**Lighting Panel** 

The lighting panel is located near the podium, by the door to the back room. The buttons numbered 1 through 5 are preset lighting patterns that can probably meet most needs without further adjustments. Moving forward or backward in the number sequence makes the room darker or brighter.

- 1: All lights on.
- 2: All lights on with whiteboard lights are turned off.
- 3: Same as (2) with front down lights turned off.
- 4: Same as (3) with the audience area is dimmed.
- 5: Same as (4) with the audience area a bit darker.
- 6: All off except aisle and wall sconce lights.

### **To Turn the Projector On**

- Tap the podium touchscreen to activate the podium systems and projector.
- The projector will automatically descend from the ceiling, display the preparation screen, and start a 30 second countdown. After the countdown, the projector will display the input that is selected.

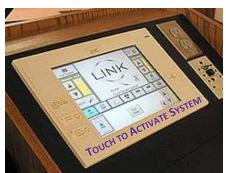

Podium Touchscreen

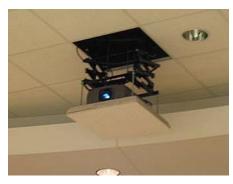

**Projector** 

## **To Turn the Projector Off**

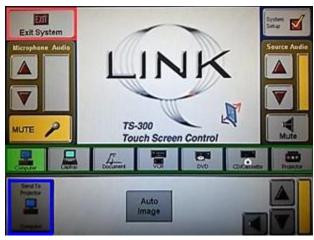

**Podium Touchscreen** 

- Press Exit System on the touch screen. Confirm exit by pressing Yes on the dialog box that appears. The system will cool down the projector, retract the projector into the ceiling, and power down the podium.
- Lock both the ELMO drawer and the computer access door on the podium.
- Turn off all lights as you exit.
- Return the keys to the Office of the Dean of Engineering.

Please see reverse side for additional instructions.

## **To use the Presentation Computer**

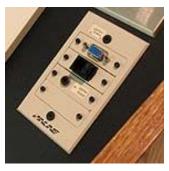

**Podium Panel** 

- Press Computer on the podium touchscreen, then Send To Projector.
- A USB port is available on the **podium panel** to the right of the podium touchscreen.

**WARNING**: Security software on this computer will erase all changes made on the next reboot. This includes any files or data you may have created. These lost files are non-recoverable. To use a network drive for your data, please use the "ENGG Login" shortcut located on the desktop of the computer

### To Connect a Laptop

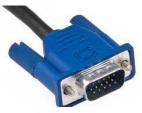

**VGA Cable** 

- Locate the VGA cable in the left-hand drawer of the Fiedler Podium.
- Connect the VGA cable to the connector on the podium panel to the right of the podium touchscreen and the other end of the cable to your laptop.
- Press Laptop on the podium touchscreen, then Send To Projector.

### To use the ELMO (Document Camera)

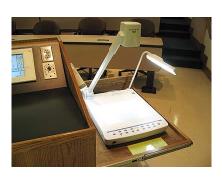

**ELMO (Document Camera)** 

- The ELMO is located on the right side of the podium on a slide-out tray. The slide-out tray must be unlocked prior to use.
- Raise the camera arm and the two document lamp arms to their upright positions. The camera arm will lock into position.
- To turn the ELMO on press the gray power switch on the upper-right corner of the ELMO. The document lights (on the two light arms) will activate.
- To display the ELMO, press **Document** on the podium touchscreen, then **Send To Projector.**
- To manually adjust the ELMO brightness/darkness setting, use the instructions posted on the tray at the front of the ELMO.

## **To use the Lapel Microphone**

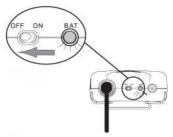

**Lapel Microphone** 

- To use the Lapel Microphone move the switch from the OFF position to the ON position. A green light will indicate that the microphone is functioning.
- Please remember to switch off the Lapel Microphone when you are finished using it.

Please see reverse side for additional instructions.